# **RealLegal**

## **Re-Installing Reporter Edition**

RealLegal® E-Transcript Reporter Edition™ provides tools for independent or freelance court reporters who work with court reporting agencies and other reporters.

### **Re-Installing Reporter Edition**

- Go to my.reallegal.com and log in using your User ID and password.  $\bullet$
- You will then click on Reporter Edition on the left-hand side.

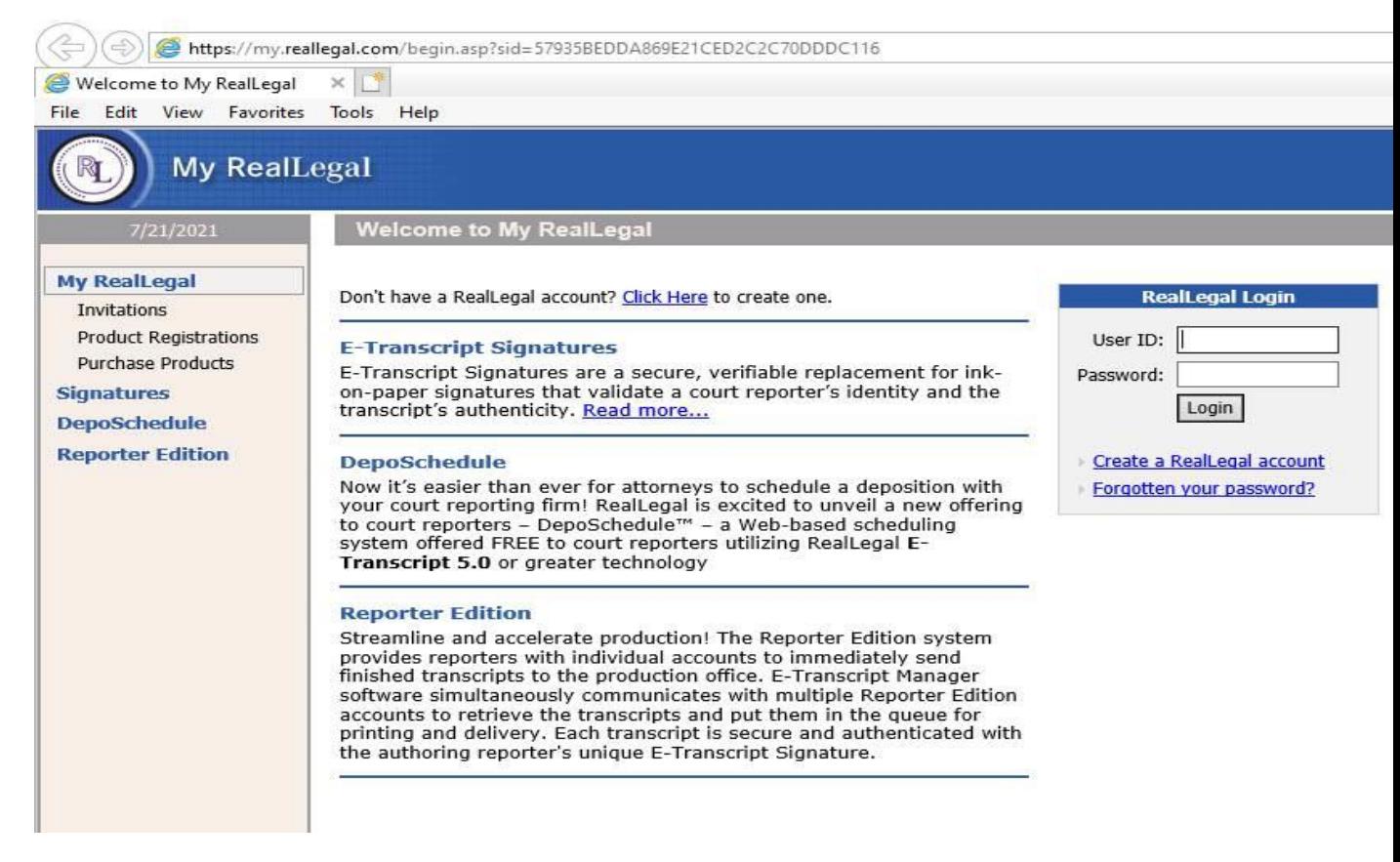

Once you do that, you will see on the right-hand side the mailbox you wish to install. Click on it and follow the prompts.

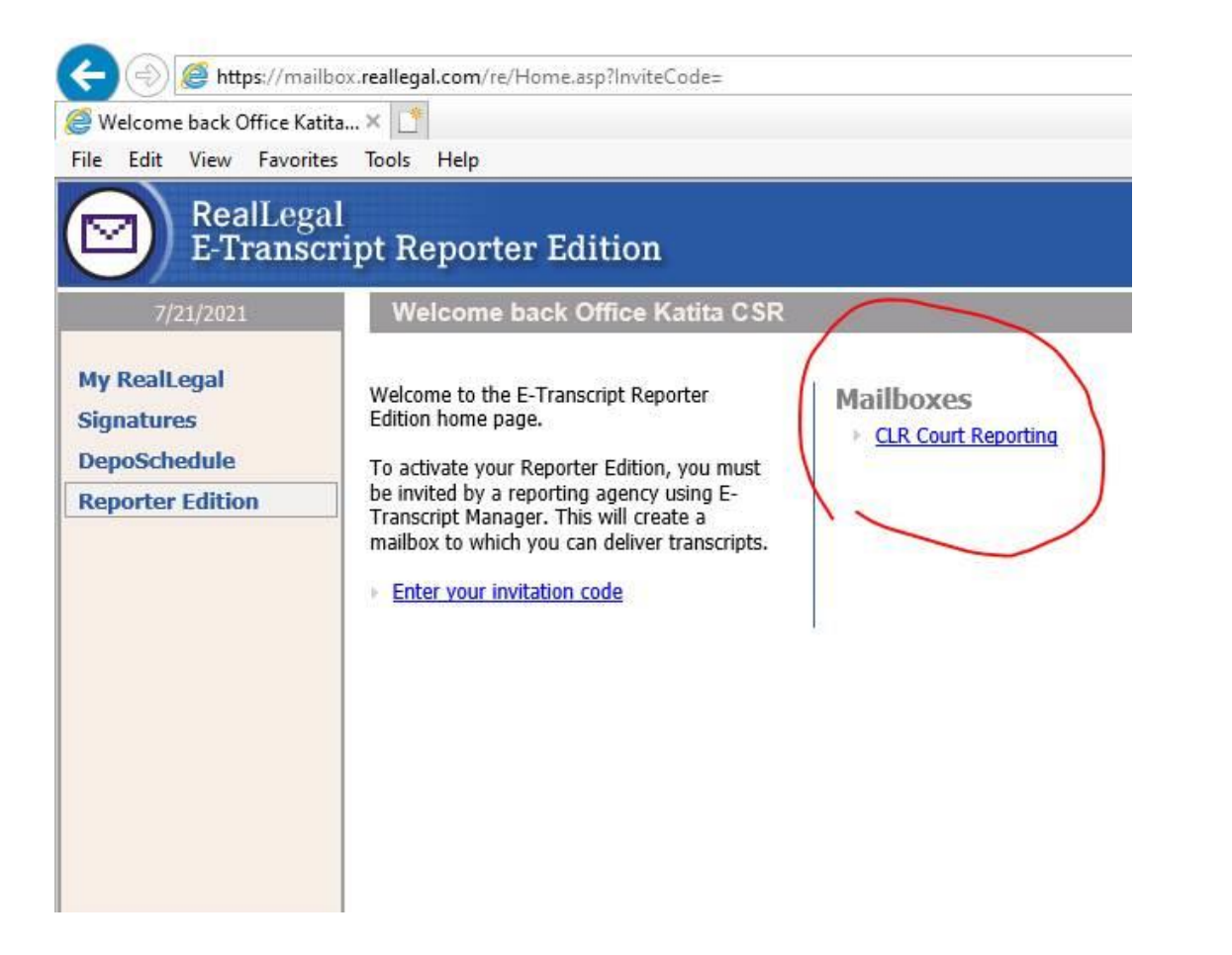

*For technical support, you may call 800-290-9378. Be sure to say "RealLegal" when prompted for a product. Let them know you had Reporter Edition installed before and you are installing Reporter Edition on a new computer.*

#### $\nabla$ SEE RELATED TRAINING RESOURCES

- Working with Reporters using Reporter Edition Read Now  $\bullet$
- E-Transcript Reporter Edition Installation Guide Read Now  $\bullet$
- Installing Reporter Edition Read Now  $\bullet$

#### **Looking for more information?**

To sign into RealLegal, visit my.reallegal.com For assistance using RealLegal, email reallegalsupport@thomsonreuters.com or call toll free at 1-800-290-**WEST (9378)** For additional training materials, visit https://legal.thomsonreuters.com/en/products/reallegal

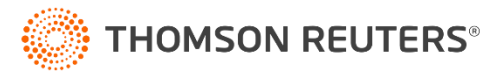